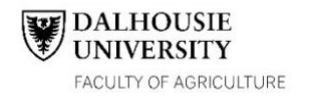

## **FACULTY OF AGRICULTURE**

**First Year Pre-Veterinary Studies** 

2021-2022 Academic Year

This worksheet is intended to guide first year students in making their first-year course selections. Use the [academic timetable](https://dalonline.dal.ca/PROD/fysktime.P_DisplaySchedule) to look up the course reference numbers (CRN), days and times of the lectures, labs and tutorials you wish to take and record them in the table below. Use the blank schedule template to build your weekly schedule. It is recommended that you schedule your required courses first, followed by your elective(s). Information on the overall requirements for your intended program BSc (Agriculture) or BSc Bioveterinary Sciences can be found in the [academic calendar.](https://dal.ca/calendar)

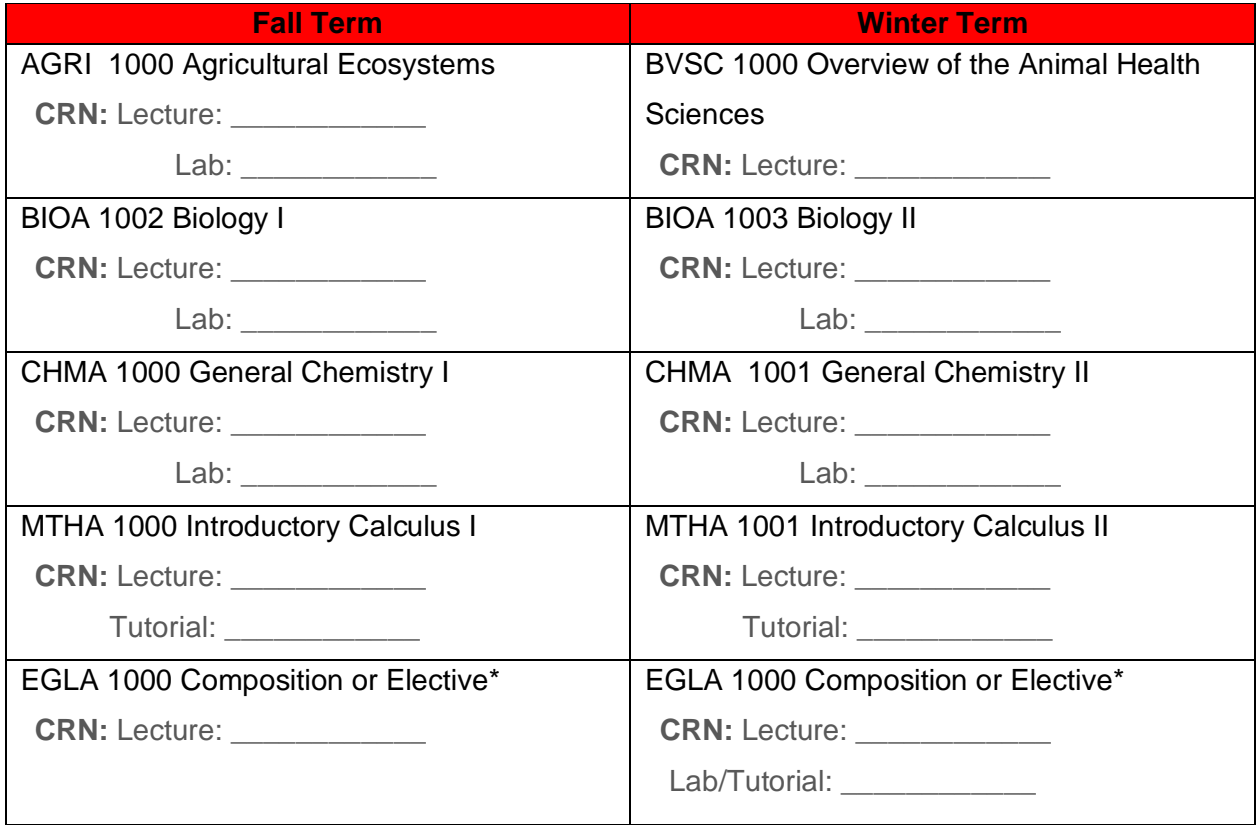

\*Students from Western Canada should consider using their elective slot for a second English course needed for WCVM. Students from Ontario will use the elective for a Social Science course required to apply to OVC, ECOA 1000 Principles of Microeconomics recommended.

If you do not have Grade 12 Chemistry, Pre-Calculus Math 12 and/or Physics 12 (or the 65% required level) which prepare you for university level studies in those subjects, the following non-credit upgrading courses are recommended: **CHMA 0050** Preparatory Chemistry, **MTHA 0050** Functions, **PHYS 0050** Introductory Physics (*All 3 of the upgrading courses are offered on-line in the summer or can also be taken through the academic year.)*

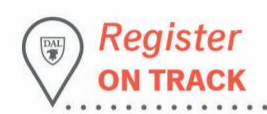

dal.ca/acnewstudents | STUDENT SUCCESS

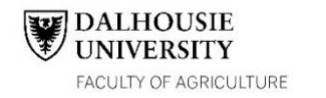

## **FACULTY OF AGRICULTURE**

**First Year Pre-Veterinary Studies** 

2021-2022 Academic Year

Students who may be eligible for course credits based on previous post-secondary education or IB/AP courses should ensure their final official transcripts are forwarded to Dalhousie **as soon as they become available**. Any inquiries regarding transfer credits may be directed to [enrolment.services@dal.ca](mailto:enrolment.services@dal.ca)

The Faculty of Agriculture offers the courses needed to apply to any Doctor of Veterinary Medicine (DVM) program in Canada. A student will apply to the DVM program in their home region, and although the admission requirements for each DVM programs vary slightly, all can be completed at Dalhousie's Agricultural Campus. Following a year in Pre-Vet Studies students will need to select either the BSc (Agr) degree, generally choosing to major in either Animal Science or Aquaculture, or the BSc Bioveterinary Science program to complete their DVM admission requirements.

## **Steps for Simple Registration**

- 1. Login to DalOnline.
- 2. Select Web for Students.
- 3. Select [View Academic Timetable.](http://www.dal.ca/timetable)
	- i. From here you can select the Term and Location (Truro or Truro and Distance).
- 4. A subject list will load, click on subject applicable to program (e.g. Economics-Agricultural Campus). Courses offered by the Faculty of Agriculture are indicated.
- 5. Find the course required (e.g. ECOA 1000) and record the CRN number for one of the lecture (Lec) sections.
	- i. The CRN is a five-digit code (e.g. 13789).
- 6. If applicable, select a tutorial (Tut) or Lab section and record the CRN for that section. You must register for one of each of the sections which appear for that course (Lec, Lab, and Tut).
	- i. Note that not all courses have a lab or tutorial section, e.g. ECOA 1000.
- 7. Check the first column for notes and restrictions.
- 8. Repeat, finding the CRN's for all courses required for the given term and be mindful of time conflicts, while recording CRN's in your timetable.
- 9. Once you have found all the CRN's for your courses in the term, return to the Web for Students page within [DalOnline.](https://dal.ca/online)
- 10. Select Register for Classes,
	- i. From the drop-down menu select your term, starting with **2021/2022 Fall** and Continue.
- 11. Select Enter CRNs from the option across the top of the screen.
	- i. Add as many CRN text boxes as needed.
	- ii. Type in one CRN to each text box, once complete select Add to Summary.
- 12. Your tentative schedule will be available in the panel in the bottom left and your summary of courses can be seen in a panel in the bottom right of the screen.
- 13. Next to each pending course select the intended Action (e.g. \*\*Web Registered\*\*) and select Submit to finalize your course registration.
- 14. After completing one term of courses, complete the process again for the 2021/2022 Winter term.
- 15. If errors occur after submitting CRN's please reach out to [fyedalac@dal.ca](mailto:fyedalac@dal.ca) for clarification and assistance to resolve the issue.

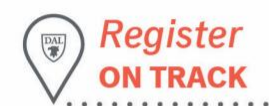

dal.ca/acnewstudents | STUDENT SUCCESS